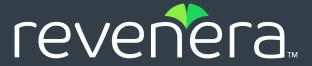

# InstallAnywhere 2020 SP2 Release Notes

Originally released October 2019; Updated to include SP1 (January 2020) and SP2 (June 2020)

| Introduction                                                                        |
|-------------------------------------------------------------------------------------|
| Changes in InstallAnywhere 2020 SP2                                                 |
| Option to Turn-Off the Application of File Attributes                               |
| Enable Silent and Console Mode by Default for Basic Template                        |
| Running InstallAnywhere SAB within a Docker container                               |
| Easier Merges of Project Files                                                      |
| Configure the Panel: Choose File                                                    |
| Addition of a New Variable Containing Invocation User Details                       |
| Changes in InstallAnywhere 2020 SP1                                                 |
| Advanced JRE Handling for Version Upgrades                                          |
| Horizontal/Vertical Scrolling Available on Custom Panels                            |
| New Features in InstallAnywhere 2020                                                |
| Support for Java 13                                                                 |
| MacOS Notarization                                                                  |
| Support for Digital Signature Using Windows Store                                   |
| Enhancements                                                                        |
| Enhancements in InstallAnywhere 2020                                                |
| JVM Specification Files for Java 10 and 11                                          |
| HTTPS Protocol Option in Download File Action                                       |
| Edit TextField to Display as Read-Only                                              |
| Warning for an Invalid Java VM                                                      |
| Restrict Installation Location                                                      |
| Support for OpenJDK                                                                 |
| New Version of Apache Commons-Codec                                                 |
| Support for InstallAnywhere Registration and License                                |
| Support the Amazon Corretto JVM                                                     |
| Important Information                                                               |
| Evaluating InstallAnywhere                                                          |
| Obtaining the Installation and License Files for InstallAnywhere                    |
|                                                                                     |
| Resolved Issues                                                                     |
| InstallAnywhere 2020 SP2                                                            |
| InstallAnywhere 2020 SP1                                                            |
| InstallAnywhere 2020                                                                |
| System Requirements                                                                 |
| Requirements for Systems that are Running InstallAnywhere (Authoring Environment) 1 |

| Legal Information                                                      | 21 |
|------------------------------------------------------------------------|----|
| Known Issues                                                           | 21 |
| Supported Hypervisors and Platforms for Virtual Appliances             | 20 |
| System Requirements for Building and Auto-Deploying Virtual Appliances |    |
| Requirements for Virtual Appliances                                    | 19 |
| Supported Java Virtual Machines                                        | 19 |
| Requirements for Target Systems (Installer Run-Time Environment)       | 17 |
| Requirements for Docker Images                                         | 16 |

## Introduction

InstallAnywhere is the leading multiplatform installation and container development solution for application producers who need to deliver a professional and consistent installation experience for physical, virtual, and cloud environments as well as container deployments.

# Changes in InstallAnywhere 2020 SP2

InstallAnywhere 2020 SP2 includes the following changes:

- Option to Turn-Off the Application of File Attributes
- Enable Silent and Console Mode by Default for Basic Template
- Running InstallAnywhere SAB within a Docker container
- Easier Merges of Project Files
- Configure the Panel: Choose File
- Addition of a New Variable Containing Invocation User Details

## **Option to Turn-Off the Application of File Attributes**

Now in InstallAnywhere 2020 SP2, the options has been added to handle File Attributes changes for Installer, Uninstaller, and Launchers. The following fields are added:

- Apply Installer File Attributes This field is added under Projects > Platforms > Windows section for all project types. By default, the value is set to Yes. The value can be set to No to stop File Attributes changes for windows Installer.
- Apply Uninstaller/Launcher File Attributes This field is added under Projects > Platforms > Windows
  section for all project types. By default, the value is set to Yes. The value can be set to No to stop File
  Attributes changes for Uninstaller and Launchers.

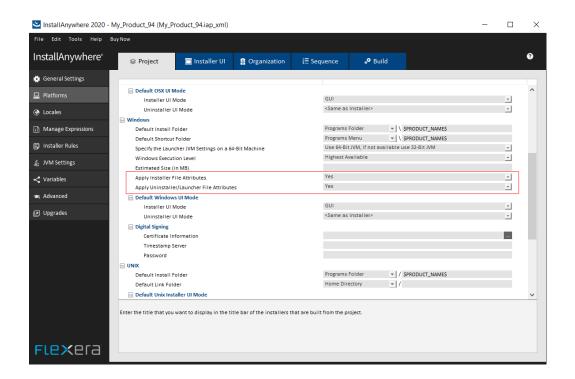

# Enable Silent and Console Mode by Default for Basic Template

Previously, the silent and console mode were not selected by default when a new project was created. Now, the silent and console mode are enabled by default while creating a new project.

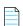

Note • This change was tracked in issue IOJ-2109343.

# Running InstallAnywhere SAB within a Docker container

Added instruction to install SAB build as well as register the license within a Docker container. For more detail, see Knowledge Base article.

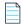

Note • This change was tracked in issue IOJ-2092582.

# **Easier Merges of Project Files**

Modified the format and design of the project files to allow the easier merges of project files from the different branches in source control.

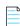

Note • This change was tracked in issues IOJ-1995786 and IOJ-1560334.

## Configure the Panel: Choose File

Previously, all the files were displayed in the Choose File panel. Now, you can configure the Panel to filter by file type and display only a specific file type.

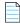

Note • This change was tracked in issue IOJ-1925434.

# Addition of a New Variable Containing Invocation User Details

Added a new variable "ia.mac.invoked.user" to store the user name of the invoked user who launched the authenticated installer, before the installer is elevated to run as the root user.

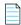

**Note** • This change was tracked in issue IOJ-1739950.

# Changes in InstallAnywhere 2020 SP1

InstallAnywhere 2020 SP1 includes the following changes:

- Advanced JRE Handling for Version Upgrades
- Horizontal/Vertical Scrolling Available on Custom Panels

## **Advanced JRE Handling for Version Upgrades**

If you are creating an upgrade installer that contains a JRE with a different processor type or version than the previous version of the installer, problems could occur during installation of that JRE.

In InstallAnywhere 2020 SP1, a new option has been added to prevent those problems from occurring: the **Advanced JRE handling for Version Upgrades** option on the **Project** > **Installer Settings** tab of the **JVM Settings** view.

Selecting the **Advanced JRE handling for Version Upgrades** option will enable Maintenance Mode and Instance Management Panels to display the existing instances of the same product across both 32-bits and 64-bits. If this option is not selected, the panels will display only instances which correspond to the bits of the upgrade installer.

The following are scenarios when you should select this option:

- New installer has a JRE with a different processor type than previous—For example, you are currently building App A V2 with a 64-bit JRE version X, but App A V1 had a 32-bit JRE version X.
- New installer has a JRE with a different version than previous—For example, you are currently building App A V2 with a 64/32-bit JRE version X, but App A V1 had a 64/32-bit JRE version Y.

# Horizontal/Vertical Scrolling Available on Custom Panels

Using InstallAnywhere's custom code API enables you to create custom panels where necessary. In InstallAnywhere 2020 SP1, you can now enable vertical or horizontal scrolling on custom panels.

To specify vertical or horizontal scrolling on a custom panel, select the **Enable Vertical Scroll** or **Enable Horizontal Scroll** option in the **Properties Customizer** for that panel on the **Pre-Install** view of the **Sequence** page.

# New Features in InstallAnywhere 2020

InstallAnywhere 2020 includes the following features:

- Support for Java 13
- MacOS Notarization
- Support for Digital Signature Using Windows Store

## **Support for Java 13**

InstallAnywhere 2020 now supports the latest version of Java, Version 13. Using InstallAnywhere 2020, you can:

- Create Java 13 VM packs.
- Create installers which use a bundled Java 13 VM pack.
- Create installers that can detect Java 13 on the host and run automatically.

### **MacOS Notarization**

Starting with macOS 10.14.5, all new or updated kernel extensions and all products from developers new to dispersing with Developer ID must be notarized in order to run. Starting in macOS 10.15, by default, the notarization is required for all products.

Notarization also protects your users if your Developer ID signing key is exposed. The notary service maintains an audit trail of the software distributed using your signing key.

In InstallAnywhere 2020, you can automatically notarize your application with ease. InstallAnywhere now supports notarizing macOS – based installers with a Developer ID Application certificate during the build time.

The process of notarizing your authentication wrappers, your installers, and your uninstallers varies, depending on whether you are performing the notarizing step at build time on the InstallAnywhere build machine or on a separate designated notarization machine.

You can specify whether and how you want InstallAnywhere to notarize your OS X-based installer at build time. If you notarize the installer, end users can download your installer from outside the Mac App Store and install the product without being blocked by the Gatekeeper. The App Notarization settings in this area are:

- Notarize the Generated Installer
- Developer Username
- Developer App Specific Password
- Notarization Response Timeout (min)

## **Support for Digital Signature Using Windows Store**

InstallAnywhere 2020 provides the **Certificate Selection** dialog box to specify which certificate you want to use to sign your files. InstallAnywhere lets you choose between the following options:

- You can specify the .pfx certificate file on your machine that you want to use for signing.
- You can reference a certificate store that contains the certificate that you want to use for signing.

## **Enhancements**

InstallAnywhere 2020 includes the following enhancements:

Enhancements in InstallAnywhere 2020

## **Enhancements in InstallAnywhere 2020**

This section lists enhancements that were included in InstallAnywhere 2020:

- JVM Specification Files for Java 10 and 11
- HTTPS Protocol Option in Download File Action
- Edit TextField to Display as Read-Only
- Warning for an Invalid Java VM
- Restrict Installation Location
- Support for OpenJDK
- New Version of Apache Commons-Codec
- Support for InstallAnywhere Registration and License
- Support the Amazon Corretto JVM

### JVM Specification Files for Java 10 and 11

Now in InstallAnywhere 2020, you have JVM specification files available for Java 10 and 11 in the default folder (\$IA\_HOME\$/resource/jvms).

### **HTTPS Protocol Option in Download File Action**

You can now use the **Download File** action to download a file during installation using HTTPS protocol. You specify information regarding this action on the **Download File Action** customizer.

### **Edit TextField to Display as Read-Only**

The new **Editable** option in the **Configure Textfield** dialog box will help you to configure Textfields to display as read-only. By default, the selection box will be set as **True** and will remain editable. When you set the **Editable** option to **False**, it is non editable.

### Warning for an Invalid Java VM

Previously, there was no warning/caution message displayed while selecting a Java VM which was not valid for the InstallAnywhere installation.

In this release, there will be an error message when you select a Java VM that is not on the valid VM list on the **Choose Java VM** panel.

#### **Restrict Installation Location**

Previously for projects with **Maintenance Mode** and **Instance Management** enabled, the **Product Name** (Installation Location) was displayed as the **Display Name** in the **Add or Remove Programs (Programs and Features)**.

Now you have an option, where you can restrict the display of the installation location for an instance in the **Display Name** displayed in the **Add or Remove Programs** (**Programs and Features**).

### **Support for OpenJDK**

Now InstallAnywhere supports OpenJDK Virtual machines.

### **New Version of Apache Commons-Codec**

Now in InstallAnywhere 2020, a newer version of Apache Commons is listed that will make its classes available to Custom Code.

#### **Support for InstallAnywhere Registration and License**

Previously, there was no message whether or not InstallAnywhere was registered or licensed.

Now in InstallAnywhere, you have a command output that will display whether your copy of InstallAnywhere is registered and licensed.

### **Support the Amazon Corretto JVM**

Now in InstallAnywhere 2020, the runtime is tested and verified to support the Amazon Corretto JVM.

# **Important Information**

Note the following important information regarding InstallAnywhere 2020:

- Evaluating InstallAnywhere
- Obtaining the Installation and License Files for InstallAnywhere

## **Evaluating InstallAnywhere**

Note that if you have not purchased a license for InstallAnywhere, you can install it and use it for a limited number of days without setting up the licensing. When you are using InstallAnywhere in this scenario, it operates in evaluation mode. The licensing wizard that InstallAnywhere displays whenever you launch InstallAnywhere in evaluation mode shows you how many days are left in the evaluation period. If you do not set up the licensing within the evaluation period, InstallAnywhere stops working when the evaluation period ends. You can set up licensing at any time before or after the evaluation period ends.

When you use InstallAnywhere in evaluation mode, there is a time limit for running installers that it creates. If you build an installer in the evaluation version of InstallAnywhere, your installer will stop working after 3 days.

When you use InstallAnywhere in evaluation mode, InstallAnywhere limits you to a maximum of five successful builds of Docker containers.

# Obtaining the Installation and License Files for InstallAnywhere

You can obtain the installation and license files for InstallAnywhere through the Flexera Product and License Center. For instructions, see the Download and licensing instructions for InstallAnywhere. If you purchased concurrent licenses of InstallAnywhere, the license server software is also available for download from that same site.

# **Resolved Issues**

This section lists the customer issues that were resolved in the following versions of InstallAnywhere 2020.

- InstallAnywhere 2020 SP2
- InstallAnywhere 2020 SP1
- InstallAnywhere 2020

# InstallAnywhere 2020 SP2

The following issues have been resolved in InstallAnywhere 2020 SP2:

| Issue Number | Issue Summary                                                                                                    |  |
|--------------|----------------------------------------------------------------------------------------------------|--|
| IOJ-2113382  | For an overtop installation upgrade with changed Java bit between the application versions, there would be 2 ARP entries instead of just 1 ARP entry on Windows platform. This issue has been fixed.                                                                |  |
| IOJ-2111909  | A notarized application using a notarized Java bundled VM fails to launch as an authenticated user. This issue has been resolved.                                                                                                    |  |
| IOJ-2102533  | Project with multiple Action Groups displays incorrect console when navigating back disregarding the Action Group rules.                                                                                                    |  |
| IOJ-2098959  | Update file properties of Installer and Launchers breaks the code signing of an already code signed Launcher used for building an Installer. This has now been modified to allow installation author to choose whether the file property need to be updated or not. |  |
| IOJ-2098035  | Advanced JRE Handling for Version Upgrades did not handle upgrades within the same major versions. The issue has been fixed.                                                                                                    |  |
| IOJ-2097298  | InstallAnywhere 2020 SP1 Release Notes description of IOJ-2082798 should specify this is only fixed/resolved when building on macOS. The release notes has been modified.                                                                                           |  |
| IOJ-2096912  | Installer with no Create Uninstaller action throws exception and exits during an overtop installation.                                                                                                    |  |
| IOJ-2092578  | Install/upgrade log(s), displays password passed in the command line argument in clear text. This is now fixed by adding support to variables passed as command line arguments.                                                                                     |  |
| IOJ-2083624  | Splash screen specified for 100% scaling was displayed when scaling factor of OS was set to 175%. The issue has been fixed.                                                                                                    |  |
| IOJ-1990408  | Custom code panel displays improperly with scrollbar even when the panel does not require a vertical or a horizontal scrollbar. The issue has been fixed by providing the author ability to choose which scrollbars are required on the panel.                      |  |

| Issue Number | Issue Summary                                                                                                    |
|--------------|----------------------------------------------------------------------------------------------------|
| IOJ-1911077  | The font color setting set via Custom UI Designer, which made the font in the indeterminate dialog in the Download File Action dialog unreadable is readable now.                                                                                                    |
| IOJ-1873495  | Overwrite prompt popup dialog is not scaled properly on Windows with scaling at value higher than 100% for high DPI display. The issue has bee fixed.                                                                                                    |
| IOJ-1559050  | Installer exit codes when run in silent or console modes always shows success even when a rule fails. The GUI exit code is correct while the silent and console exit codes were incorrect. This has been corrected now.                                                                                         |
| IOJ-2103199  | Linux self-extractor writes error to console and exits when installer includes different locale support and the temp directory has insufficient disk space for extraction. Ideally, it should just throw a warning and continue if there is adequate space in the home directory. This issue has been resolved. |
| IOJ-2091110  | Now InstallAnywhere 2020 supports AdoptOpenJDK. To know about supported version details, see Supported Java Virtual Machines section.                                                                                                    |
| IOJ-2112464  | Uninstaller with registered symbol in its name causes failure to create uninstaller launcher on the macOS. This issue has been resolved in this release.                                                                                                    |
| IOJ-2119239  | Uninstaller fails to be installed on macOS when the launcher name is localized/translated. This has been resolved in this release.                                                                                                    |

# InstallAnywhere 2020 SP1

The following issues have been resolved in InstallAnywhere 2020 SP1.

| Issue Number | Issue Summary                                                                                                    |  |  |
|--------------|----------------------------------------------------------------------------------------------------|--|--|
| IOJ-1872093  | Using the <b>Beveled Border</b> setting of the <b>Installer Steps</b> causes a clipping issue with the beveled border and installer steps background image when the <b>Installer Steps Type</b> setting is set to <b>Images</b> . This issue has been resolved. |  |  |
| IOJ-1990408  | The custom code panel displays a scrollbar even when the panel has adequate space to be displayed within the panel. This issue has been resolved.                                                                                                    |  |  |
| IOJ-1995550  | Installers built out of IA 2020 are now able to handle bundled Java with differing bit versions from the previous version of the installer.                                                                                                    |  |  |
| IOJ-2076710  | The <b>Launch Default Browser</b> action fails on Windows Server 2019 with new JVM versions, where os . name is set to <b>Windows Server 2019</b> . This issue has been resolved.                                                                               |  |  |
| IOJ-2078900  | When an installer is built with InstallAnywhere 2018 SP1, an image used for <b>Installer Steps</b> is being scaled and is distorted when displayed; this did not occur for installers built with InstallAnywhere 2015. This issue has been resolved.            |  |  |

| Issue Number | Issue Summary                                                                                                    |
|--------------|----------------------------------------------------------------------------------------------------|
| IOJ-2079535  | "No such file or directory" errors are written to the console as part of extraction messages when launching a Linux with VM installer bundled with Java 9 or above. This issue has been resolved.                                    |
| IOJ-2079667  | Digital signature with SHA 256 and DigiCert URL will incorrectly show SHA1 time stamp in the <b>CounterSignature</b> section. This issue has been resolved.                                                                          |
| IOJ-2079914  | If an HTML help page includes a link to a URL, and you are on Windows Server 2019 with new JVM versions, where os . name is set to Windows Server 2019, the link fails to open in the default browser. This issue has been resolved. |
| IOJ-2081895  | Mac installers built on InstallAnywhere 2020 are by default signed with the Flexera Developer ID certificate when the <b>Code Signing</b> option is not selected. This issue has been resolved.                                      |
| IOJ-2082669  | Compiling custom code in Java 9 on Eclipse 4.8 and above throws error due to certain packages being redundant in Java as well as InstallAnywhere classes. It will now compile with module-less environment.                          |
| IOJ-2082798  | Extracted macOS web installer on macOS 10.15 (Catalina) lacks execute permission on executable stub in App Bundle and fails to launch. This issue only has been resolved when building on macOS.                                     |

# InstallAnywhere 2020

The following issues have been resolved in InstallAnywhere 2020.

| Issue Number | Issue Summary                                                                                                    |
|--------------|----------------------------------------------------------------------------------------------------|
| IOJ-1926696  | Previously, while selecting the Windows target in the Build tab, under the 'With VM' checkbox (only on Windows Server 2019), the "VM to bundle with installer" drop-down was disabled; Because of which, the build failed. This issue is resolved in this release.                                |
| IOJ-1559270  | Previously, if there was an action group with subgroups and the last panel in the last subgroup had a rule that was being resolved to false then the Pre-Install summary of the Installation wizard was skipping all the panels from the enclosing group. This issue is resolved in this release. |
| IOJ-1559951  | Previously, the Custom or IA variable defined in the Project view were displayed in the debug log even though it was configured in the configure variables to "exclude value only" or "Exclude variable entirely". This issue is resolved in this release.                                        |
| IOJ-1561276  | Previously, choosing a 'Get User Input - Advanced Panel' action; After adding/selecting the Textfield, the Configure Textfield dialog box wasn't closing even after clicking on the 'Close/Exit' button. This issue is resolved in this release.                                                  |

| Issue Number | Issue Summary                                                                                                    |
|--------------|----------------------------------------------------------------------------------------------------|
| IOJ-1561400  | Previously, while navigating to the Pre-Install task, all the collapsed Action Groups in the Pre-Install Task were automatically expanded in Linux. This issue is resolved in this release.                                                                                                    |
| IOJ-1560202  | Previously on a Unix/Linux environment, if any environment variable contained \u in value, the installer crashed with an exception "Malformed \uxxxx encoding". This issue is resolved in this release.                                                                                                    |
| IOJ-1560688  | Previously in the Installer, the scrollbar was missing when the text exceeded the panel size in the Custom Code panel. This issue is resolved in this release.                                                                                                    |
| IOJ-1561455  | In the Pre-Uninstall phase, the "Get User Input - Advanced" panel has two radio buttons (Yes/No) and by default - the 'Yes' radio button was selected as the Default value to enable multiple locales. And while performing the uninstallation process, neither of the (Yes/No) radio buttons were selected in a Non-English locale. This issue is resolved in this release. |
| IOJ-1723088  | Previously, during pre-install, install or post-install phase was set to a UNC network path, the log wasn't available in the location. This issue is resolved in this release.                                                                                                    |
| IOJ-1742475  | Digital Signing broke when a custom icon was used for the LaunchAnywhere launcher for the target application. This issue is resolved in this release.                                                                                                    |
| IOJ-1924903  | Previous versions of InstallAnywhere used zlib version 1.0.4 which was known to have vulnerabilities. This issue is resolved in this release. The version of zlib has been upgraded to 1.2.11 to avoid the vulnerabilities.                                                                                                    |
| IOJ-1992471  | While building a project and running the installer, the text (Cancel and Previous buttons) were truncated when Windows 7 was set at a display resolution of $1920 \times 1080$ and a scaling of $125\%$ . This issue is resolved in this release.                                                                                                    |
| IOJ-1990585  | The Custom code action failed with ClassNotFoundException when using InstallAnywhere 2018 SP1 Hotfix D or Hotfix I. This issue is resolved in this release.                                                                                                    |
| IOJ-1927113  | Previously when both, Oracle Java 8 JDK and OpenJDK 11 were present in the target machine and OpenJDK 11 was set as the default JVM. After adding Without VM installer for Linux, an error occurred. This issue is resolved in this release.                                                                                                    |
| IOJ-1991121  | Previously the scrollbar wasn't working when the text exceeded the panel size in the Custom Code panel. This issue is resolved in this release.                                                                                                    |
| IOJ-1818811  | Previously when using the 64 bit Windows Console launcher, an irrelevant/confusing message (Unable to locate 32 bit installer to execute) was displayed when the launcher was renamed and executed from the command prompt. This issue is resolved in this release.                                                                                                    |

| Issue Number | Issue Summary                                                                                                    |
|--------------|----------------------------------------------------------------------------------------------------|
| IOJ-1753361  | During the Pre-Install phase, when there were multiple instances in different locations, in Silent mode, the Variable IA_INSTALL_INSTANCE_NUM was not incremented each time. This issue is resolved in the release.                                                                                                    |
| IOJ-1899071  | The upgrade that used "Product that Share My Upgrade Code" failed to launch on a machine that had a product created with InstallAnywhere 2013 or earlier. This issue is resolved in this release.                                                                                                    |
| IOJ-1915443  | While running the Installer and navigating to Choose Java VM panel, the OJDKBUILD JVM version 8 was missing from the list. Because of which, the JVM Validation failed with a debug output entry for OJKBUILD JVM version 8. This issue is resolved in this release.                                                                                                    |
| IOJ-1913982  | Windows DLL failed to load when running the installer on Windows Server 2019 with JVM that outputs correct os.name of Windows Server 2019. This issue is resolved in this release.                                                                                                    |
| IOJ-1895466  | Previously the Installer failed to launch when running the With VM target bundled with IBM JRE 1.8 SR5 FP20. This issue is resolved in this release.                                                                                                    |
| IOJ-1896493  | While using the ActionGroup.getChildren() on an action group that contained a Get User Input Console, an error (Error setting visual children for 'com.zerog.ia.installer.actions.ActionGroup') occurred in the project automation. In addition, the 'Get User Input Console' along with any actions following it in the action group was getting removed from the project. This issue is resolved in this release. |
| IOJ-1866007  | Earlier, the disk space check reported available free space for root file system /, instead of Targeted File System such as /home. This issues is resolved in this release.                                                                                                    |
| IOJ-1921600  | While silently installing the upgrade, the silent upgrade install failed to upgrade an existing instance and displayed an Instant Management error (Aborting installation as the user has either canceled the installation or exceeded the maximum number of instances allowed.). This issue is resolved in this release.                                                                                           |
| IOJ-1913353  | Previously, when using the Pre-Install Summary panel in the Installer, the panel background color changes while navigating back and forward. This issue is resolved in this release.                                                                                                    |
| IOJ-1913973  | When running the uninstaller using the command prompt, the Silent uninstall crashed and exited with java.lang.ClassCastException when passing installvariables.properties file to uninstaller launcher. This issue is resolved in this release.                                                                                                    |
| IOJ-1912814  | After uninstalling the project, the install.dir.* directory is left behind in /tmp by the uninstall, which can take up considerable disk space depending on the total size and the number of install.dir.* directories. This issue is resolved in the release.                                                                                                    |

# **System Requirements**

The following are the system requirements for InstallAnywhere 2020:

- Requirements for Systems that are Running InstallAnywhere (Authoring Environment)
- Requirements for Docker Images
- Requirements for Target Systems (Installer Run-Time Environment)
- Supported Java Virtual Machines
- Requirements for Virtual Appliances

# Requirements for Systems that are Running InstallAnywhere (Authoring Environment)

#### **RAM**

256 MB; 512 MB preferred

#### **Hard Disk Free Space**

500 MB

#### Color

High color (16-bit color depth)

#### Resolution

Minimum 1200 x 800

#### **Operating System**

InstallAnywhere runs on the latest versions of these operating systems, fully updated with the most recent patches and service packs.

| Operating System | Supported Versions                                                            |  |  |
|------------------|-------------------------------------------------------------------------------|--|--|
| Windows          | <ul> <li>Windows 10 (2004)</li> </ul>                                         |  |  |
|                  | <ul> <li>Windows Server 2008 R2, 2012, 2012 R2, 2016 and 2019(x64)</li> </ul> |  |  |
|                  | Windows 10 Fall Creators                                                      |  |  |
|                  | <ul> <li>Windows 10 Anniversary Update (x86 and x64)</li> </ul>               |  |  |
|                  | <ul><li>Windows 7, 8.1 and 10 (x86 and x64)</li><li>Windows Vista</li></ul>   |  |  |
|                  |                                                                               |  |  |
|                  | <ul> <li>Windows Server 2008 (x86 and x64)</li> </ul>                         |  |  |

| Operating System | Supported Versions                                                                                                    |  |  |
|------------------|----------------------------------------------------------------------------------------------------|--|--|
| Apple            | • macOS Catalina (10.15) with Oracle Java 11.0.7+                                                                                                    |  |  |
|                  | <ul> <li>macOS Mojave (10.14) with Oracle Java 8, 9, 10 or 11 or 12</li> </ul>                                                                                                    |  |  |
|                  | <ul> <li>macOS High Sierra (10.13.3) with Java 7 or 8</li> </ul>                                                                                                    |  |  |
|                  | <ul> <li>macOS Sierra (10.12) with Oracle Java 7 or 8</li> </ul>                                                                                                    |  |  |
|                  | • OS X El Capitan (10.11) with Oracle Java 7 or 8                                                                                                    |  |  |
| Linux            | • Red Hat Enterprise Linux 7.2, 7.3, 7.4, 7.5, 7.6, 7.7 and 8 (x64)                                                                                                    |  |  |
|                  | Red Hat Enterprise Linux 7/7.1                                                                                                    |  |  |
|                  | • Red Hat Enterprise Linux 6.x (desktop and server editions; x86 and x64)                                                                                                    |  |  |
|                  | • Red Hat Enterprise Linux 5.x (x86 and x64)                                                                                                    |  |  |
|                  | • OpenSUSE Leap 42.3 (x64)                                                                                                    |  |  |
|                  | • OpenSUSE Linux 13.2 and 15.1 (x64)                                                                                                    |  |  |
|                  | • OpenSUSE Linux 11.x, 12.x and 13.1 (x86 and x64)                                                                                                    |  |  |
|                  | • SUSE Linux Enterprise 11 (SP2 and SP3; x64), 12 (SP1, x64) and 15                                                                                                    |  |  |
|                  | <ul> <li>Linux PPC 64-bit (build time only) only with Java 6</li> </ul>                                                                                                    |  |  |
|                  | • Ubuntu 14.x, 15.04, 17.04, 17.10, 18.04, 18.04.2 and 19.04 (x64)                                                                                                    |  |  |
|                  | <ul> <li>Ubuntu 13.x (desktop and server editions; x86 and x64)</li> </ul>                                                                                                    |  |  |
|                  | • Ubuntu 10.x, 11.x, and 12.x (x86 and x64)                                                                                                    |  |  |
|                  | • Fedora 18, 19, 20, 24, 27, 28, 29 and 30 (desktop editions; x64)                                                                                                    |  |  |
|                  |                                                                                                    |  |  |
|                  | Note • When you install InstallAnywhere on a Linux system, the installation attempts to create a symbolic link to the default Linux loader (/lib/ld-linux.so.2) if a link with the same name is not already present. The symbolic link is necessary for the host ID to be displayed on the Host ID dialog, and it is also necessary for successful node-locked licensing. The link is present on systems that are Linux Standard Base (LSB) 3 compliant, but it may not be present on systems that are not LSB compliant. |  |  |

Installers can be built from any supported authoring platform for any other supported target platform or language. Localizations for 32 languages are included.

For more information, see Knowledge Base article Q209204.

# **Requirements for Docker Images**

Support for building Docker images from InstallAnywhere 2017 when Docker is installed on the platforms below.

| Item                     | Description  |                                    |
|--------------------------|--------------|------------------------------------|
| Docker Version Supported | Docker 1.7.1 |                                    |
|                          | Windows      | • Windows 7                        |
|                          | Linux        | • Ubuntu 14.10                     |
|                          |              | Red Hat Enterprise Linux 7.1       |
|                          |              | • CentOS 7.6                       |
|                          | Apple        | • OS X 10.8.x, 10.9.x, and 10.10.3 |

# Requirements for Target Systems (Installer Run-Time Environment)

#### **RAM**

64 MB

#### Color

High color (16-bit color depth)

#### Resolution

Minimum 640 x 480

#### **Operating System**

Installers run on any version of these operating systems, as long as the operating system supports Java 6, 7, or 8 (but Oracle Java 7 or 8 for OS X). InstallAnywhere-generated installers are not supported on beta versions or on early-access releases unless they are explicitly mentioned.

| Operating System | Supported Versions                                                                                                    |
|------------------|----------------------------------------------------------------------------------------------------|
| Windows          | <ul> <li>Windows 10 (2004)</li> </ul>                                                                                   |
|                  | <ul> <li>Windows Server 2008 R2, 2012, 2012 R2, 2016 and 2019(x64)</li> </ul>                                           |
|                  | Windows 10 Fall Creators                                                                                                |
|                  | <ul> <li>Windows 10 Anniversary Update (x86 and x64)</li> </ul>                                                         |
|                  | <ul> <li>Windows 7, 8.1 and 10 (x86 and x64)</li> </ul>                                                                 |
|                  | <ul><li>Windows 8 (x86 and x64)</li></ul>                                                                               |
|                  | <ul> <li>Windows Server 2008 (x86 and x64)</li> </ul>                                                                   |
|                  |                                                                                                    |
|                  | <b>Note</b> • Windows-based target systems must also support the SSE2 instruction set.                                  |
| Apple            | macOS Catalina (10.15) with Amazon Corretto notarized Java 11.0.7                                                       |
|                  | <ul> <li>macOS Mojave(10.14) with Oracle Java 8 or 9 or 10 or 11 or 12</li> </ul>                                       |
|                  | <ul> <li>macOS High Sierra (10.13.3) with Oracle Java 7 or 8macOS Sierra (10.12) with<br/>Oracle Java 7 or 8</li> </ul> |
|                  | OS X El Capitan (10.11) with Oracle Java 7 or 8                                                                         |

| Operating System | Supported Versions                                                                               |
|------------------|--------------------------------------------------------------------------------------------------|
| Linux            | • CentOS 6.8, 7, 7.3, 7.4, 7.6, 7.8, and 8.1 (x86, x64)                                          |
|                  | • Red Hat Enterprise Linux 7.2, 7.3, 7.4, 7.5, 7.6, 7.7, 7.8, 8, and 8.2 (x64)                   |
|                  | Red Hat Enterprise Linux 7.2 for PowerPC (little endian)                                         |
|                  | Red Hat Enterprise Linux 7/7.1                                                                   |
|                  | Red Hat Linux 7.1 for PowerPC (little endian - silent and console mode only)                     |
|                  | <ul> <li>Red Hat Enterprise Linux 6.x, SUSE 11.x on zSeries</li> </ul>                           |
|                  | • Red Hat Enterprise Linux 6.x SUSE 11.x PPC 64-bit (build time only) with Java 6                |
|                  | • Red Hat Enterprise Linux 6.x (desktop and server editions; x86 and x64)                        |
|                  | • Red Hat Enterprise Linux 5 (x86, x64, Itanium 2, and AMD-64)                                   |
|                  | <ul> <li>OpenSUSE Linux 13.2, 15.1 and 42.3 (x64)</li> </ul>                                     |
|                  | <ul> <li>OpenSUSE Linux 11.x, 12.x and 13.1 (x86 and x64)</li> </ul>                             |
|                  | Oracle Linux 8.2                                                                                 |
|                  | • SUSE Linux Enterprise 11 (SP2 and SP3; x64), 12 (SP1, x64), 15                                 |
|                  | • Ubuntu 14.x, 15.04, 16.04 LTS, 17.10, 18.04, 18.04.2, 19.04, and 20.04 (x64)                   |
|                  | <ul> <li>Ubuntu 13.x (desktop and server editions; x86 and x64)</li> </ul>                       |
|                  | • Ubuntu 9.x, 10.x, 11.x, 12.x (x86 and x64)                                                     |
|                  | • Fedora 18, 19, 20, 24, 27, 28, 29, 30, and 32 (desktop editions; x64)                          |
| Solaris          | Solaris 11 (x86 and SPARC)                                                                       |
|                  | • Solaris 9, 10 (x86, SPARC, and AMD-64)                                                         |
|                  | • HP-UX                                                                                          |
| HP-UX            | HP-UX 11i (Itanium 2 and PA-RISC)                                                                |
| AIX              | • AIX 5.2, 5.3, 6.1, and 7.1 (Power/PowerPC)                                                     |
| IBM              | • i5/OS (OS/400) on System i - V5R3 and V5R4 (Enterprise Edition only), IBM i 6.1, and IBM i 7.1 |
|                  | • z/OS                                                                                           |
| Other            | FreeBSD                                                                                          |
|                  | Other Linux and UNIX operating systems (POSIX-compliant shell required)                          |

## **Supported Java Virtual Machines**

InstallAnywhere supports the following Java virtual machines:

| Manufacturer    | Supported Versions                         |
|-----------------|--------------------------------------------|
| IBM             | 1.7.x, 1.8.x, 9                            |
| НР              | 1.7.x, 1.8.x, 9, 11.0.2                    |
| Sun/Oracle      | 1.7.x, 1.8.x, 9, 10, 11, 11.0.7, 12,14.0.1 |
| OpenJDK         | 1.7.x, 1.8.x, 9, 11, 11.0.7, 12, 14.0.1    |
| Amazon Corretto | 8, 11, 11.0.7                              |
| AdoptOpenJDK    | 11.0.7                                     |

The InstallAnywhere installer installs JRE 1.7.0\_60 VM packs. Any Java virtual machine can be bundled with an installer ensuring that the target system meets the minimum requirements for both the installers and your applications. To download additional JRE VM packs, visit http://www.flexerasoftware.com/installanywhere/utilities and click the VM Packs tab.

InstallAnywhere-generated installers are not supported on beta versions or on early-access releases of Java.

# **Requirements for Virtual Appliances**

The following are requirements for virtual appliances:

- System Requirements for Building and Auto-Deploying Virtual Appliances
- Supported Hypervisors and Platforms for Virtual Appliances

# System Requirements for Building and Auto-Deploying Virtual Appliances

The following table lists the system requirements for building and auto-deploying virtual appliances from within InstallAnywhere.

| Hypervisor               | Requirements                                                                                                    |
|--------------------------|----------------------------------------------------------------------------------------------------|
| VMware vSphere 5/vCenter | Credentials to a VMware vSphere 5 Server                                                                                                    |
|                          | <ul> <li>If your VMware vSphere 5 Server is managed by a VMware vCenter 5<br/>Server, the credentials to the VMware vCenter Server are also<br/>required.</li> </ul> |
|                          | <ul> <li>Host machine credentials (credentials to a physical/virtual machine<br/>that closely resembles the virtual appliance operating system)</li> </ul>           |

| Hypervisor | Requirements                                                                                                    |
|------------|----------------------------------------------------------------------------------------------------|
| Amazon EC2 | <ul> <li>Amazon EC2 account information (account number, access key,<br/>secret key, X.509 certificate, and private key associated with your<br/>Amazon EC2 account)</li> </ul> |
|            | <ul> <li>Host machine credentials (credentials to a physical/virtual machine<br/>that closely resembles the virtual appliance operating system)</li> </ul>                      |

## **Supported Hypervisors and Platforms for Virtual Appliances**

InstallAnywhere supports the creation of virtual appliances that run on VMware vSphere 5 and Amazon EC2 hypervisors. A VMware vSphere 5 virtual appliance is deployable on a licensed VMware vSphere 5 Server (standalone) or a licensed VMware vSphere 5 Server that is managed by a licensed VMware vCenter 5 Server.

The following table identifies the operating systems that are supported on the supported hypervisors.

| Supported Hypervisor     | Supported Operating Systems                                                                                                    |
|--------------------------|----------------------------------------------------------------------------------------------------|
| VMware vSphere 5/vCenter | • CentOS 7, 6.2 and 6.3 (x86 and x64)                                                                                                    |
|                          | <ul> <li>OpenSUSE 12.2 (x86 and x64) and SUSE Linux Enterprise Server<br/>11 SP2—Requires the use of an existing SUSE VM or snapshot (No<br/>support for using a SUSE VM virtual appliance template)</li> </ul> |
|                          | <ul> <li>Red Hat Enterprise Linux 6.4 (x86 and x64)—Requires the use of a<br/>Red Hat Network–registered RHEL VM virtual appliance template</li> </ul>                                                          |
|                          | <ul> <li>Red Hat Enterprise Linux 6.3 (x64)—Requires the use of a Red Hat<br/>Network–registered RHEL VM virtual appliance template</li> </ul>                                                                  |
|                          | • Ubuntu 11.10, 12.04, 12.1 and 13.04 (x86 and x64)                                                                                                    |
| Amazon EC2               | • Ubuntu 11.10 and 12.04 (x32)                                                                                                    |

## **Known Issues**

The list of known issues in InstallAnywhere 2020 is given below:

| Issue Number               | Summary                                                                                                    |
|----------------------------|----------------------------------------------------------------------------------------------------|
| IOJ-2116477<br>IOJ-1805886 | The image dimensions for the image used behind Installer Steps need to be provided to avoid pixilation and warping. |
| IOJ-1902003                | Billboards appear blurry in Mac but appear fine on Windows.                                                         |

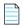

**Note** • OpenJDK/AdoptOpenJDK 11.0.7 has issues with Mac OS Dark Theme, which are fixed in their next release. These issues are tracked @ https://bugs.openjdk.java.net/browse/JDK-8243269 and https://bugs.openjdk.java.net/browse/JDK-8231438.

# **Legal Information**

#### **Copyright Notice**

Copyright © 2020 Flexera

This publication contains proprietary and confidential information and creative works owned by Flexera and its licensors, if any. Any use, copying, publication, distribution, display, modification, or transmission of such publication in whole or in part in any form or by any means without the prior express written permission of Flexera is strictly prohibited. Except where expressly provided by Flexera in writing, possession of this publication shall not be construed to confer any license or rights under any Flexera intellectual property rights, whether by estoppel, implication, or otherwise.

All copies of the technology and related information, if allowed by Flexera, must display this notice of copyright and ownership in full.

#### **Intellectual Property**

For a list of trademarks and patents that are owned by Flexera, see <a href="https://www.flexerasoftware.com/legal/intellectual-property.html">https://www.flexerasoftware.com/legal/intellectual-property.html</a>. All other brand and product names mentioned in Flexera products, product documentation, and marketing materials are the trademarks and registered trademarks of their respective owners.

#### **Restricted Rights Legend**

The Software is commercial computer software. If the user or licensee of the Software is an agency, department, or other entity of the United States Government, the use, duplication, reproduction, release, modification, disclosure, or transfer of the Software, or any related documentation of any kind, including technical data and manuals, is restricted by a license agreement or by the terms of this Agreement in accordance with Federal Acquisition Regulation 12.212 for civilian purposes and Defense Federal Acquisition Regulation Supplement 227.7202 for military purposes. The Software was developed fully at private expense. All other use is prohibited.